## How to Bind your ELRS Simulator Dongle

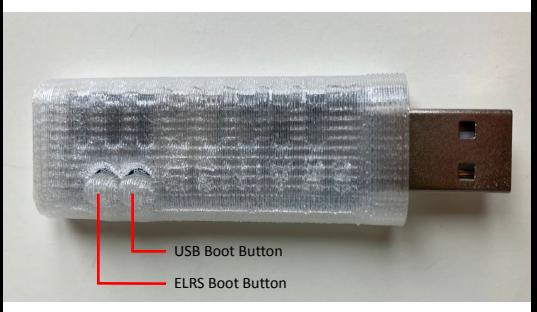

## **Betaflight Passthrough:**

- 1. Hold down the ELRS Boot Button while plugging in the dongle and release when plugged in.
- 2. Flash ExplressLRS using your chosen bindphrase and options with the DIY 2400 RX ESP8285 SX1280 target and BetaflightPassThrough selected

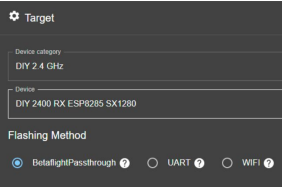

## **Wi-Fi Flashing:**

- 1. Plug in the dongle without holding any buttons
- 2. Wait up to a minute for a Wi-Fi network for ExpressLRS to show up. Connect to this network. The password is just "expresslrs" without the quotes. Go to 10.0.0.1 in the browser and upload your intended ExpressLRS binary. More details can be found here as the procedure is the same:

https://www.expresslrs.org/software/updating/wifi-updating/

SSID: ExpressLRS

Password: expresslrs

Hint: If your dongle won't bind or has a weak connection after a successful flashing, try flipping the switch assigned to your radio's arm channel while both dongle and radio are turned on and trying to pair.